### **БВД-43 2FCB**

Блок вызова домофона **БВД-432FCB** (в дальнейшем - блок) используется совместно с блоком управления БУД-420М (БУД-420Р) как составная часть многоквартирных домофонов и видеодомофонов VIZIT (серия 400).

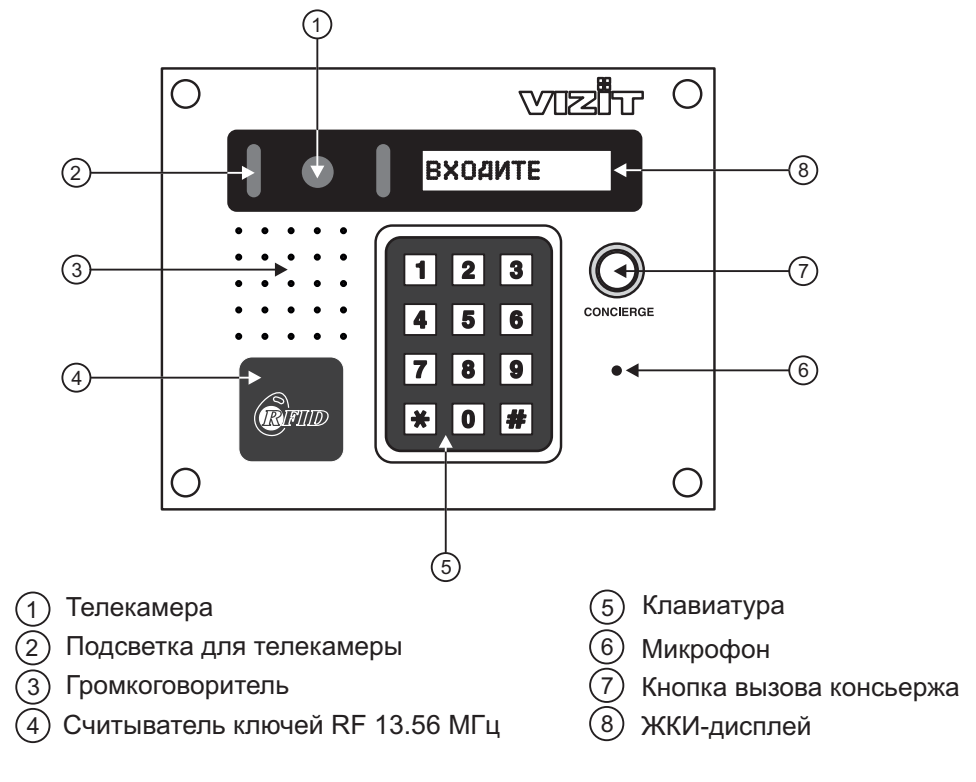

Рисунок 1 - Внешний вид и органы управления блока

В наименовании блока БВД-432FCB используются буквенные обозначения:

**F** - считыватель ключей RF (VIZIT-RF3.x и VIZIT-RF4.x / 13.56 МГц);

- **С** телекамера цветного изображения;
- **В** объектив "Board".

### **Внимание!**

**В качестве ключей RF могут быть использованы только оригинальные идентификаторы торговой марки VIZIT<sup>®</sup>.** 

## **КОМПЛЕКТНОСТЬ**

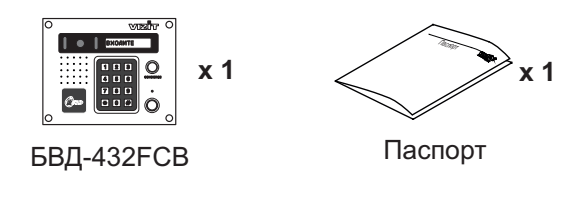

### **Крепёжные элементы**

Шуруп - 4х40 Дюбель 6х40  $x 4$  **and**  $x 4$ Заглушка **x 8**

### **УКАЗАНИЯ МЕР БЕЗОПАСНОСТИ**

В блоке вызова нет напряжений, превышающих 18 В.

### **Запрещается**

- производить монтажные и ремонтные работы при включенном питании  $\bullet$
- производить ремонт вне специализированных сервисных организаций  $\bullet$

Не допускайте попадания на корпус жидких, химически активных веществ. При очистке блока вызова отключите блок управления от сети и не используйте моющие средства.

## **ПОРЯДОК УСТАНОВКИ**

Перед установкой и монтажом блока внимательно изучите порядок установки и схемы соединений блоков домофона.

Рекомендуемые сечения проводов для соединений блоков домофона приведены в инструкции по эксплуатации блока управления.

Допускается установка блока вызова на стену или неподвижную часть входной двери.

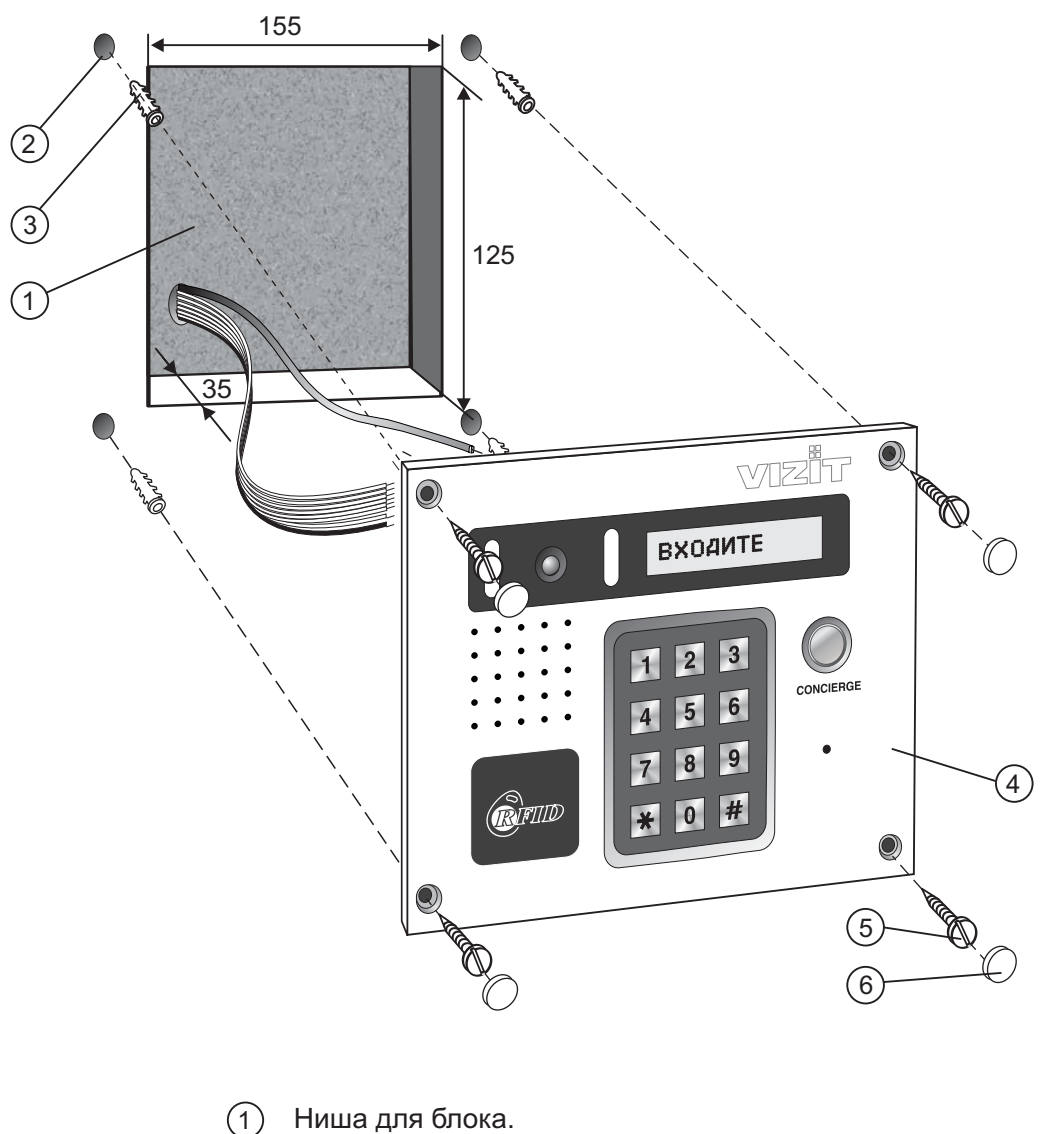

Ширина - 155 мм, высота - 125 мм, глубина - 35 мм

- 2 Отверстие (x4) диаметром 6 мм и глубиной 40 мм
- 3 Дюбель 6х40 (**x4**)
- $\widehat{4}$ Блок вызова
- 5 Шуруп 2-4х40 (**х4**)
- 3 аглушка (**x4**)

Элементы крепления входят в состав комплекта принадлежностей.

Рисунок 2 - Установка блока на стену

Для защиты блока вызова от атмосферных осадков рекомендуется использовать монтажные комплекты МК-432 и МКF-432.

Установка блока вызова с использованием монтажных комплектов описана в инструкциях МК-432 и МКF-432.

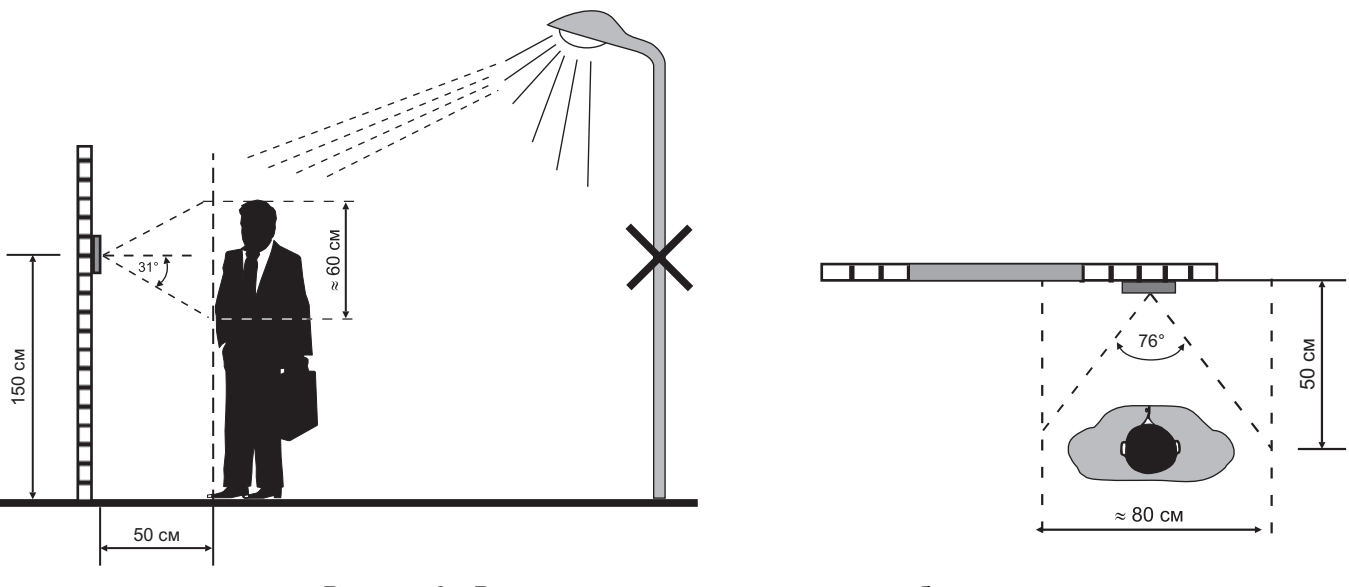

Рисунок 3 - Рекомендуемая высота установки блока и область обзора телекамеры

**Устанавливайте блок в места, защищённые от:** -ярких, направленных на блок источников света; -прямого попадания дождя и снега.

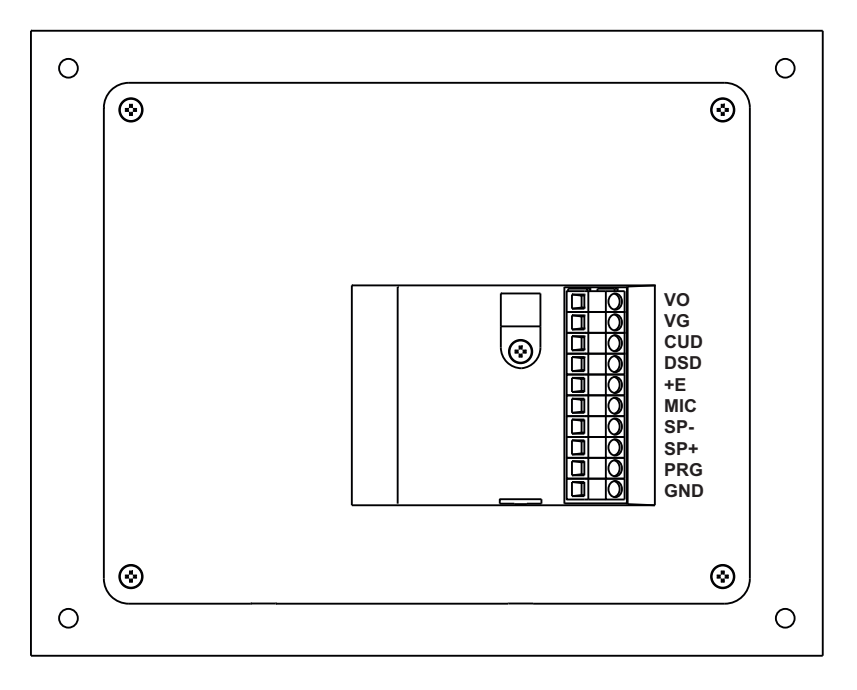

Рисунок 4 - Расположение клемм

Обозначения клемм и соответствующие им наименования цепей приведены ниже в таблице:

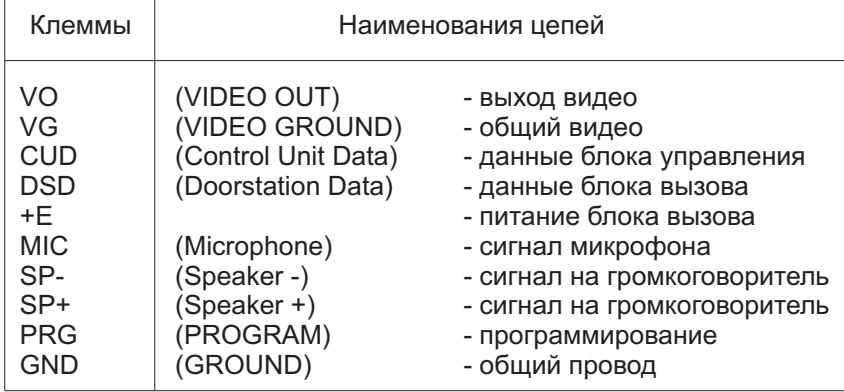

# **СХЕМЫ СОЕДИНЕНИЙ БЛОКА**

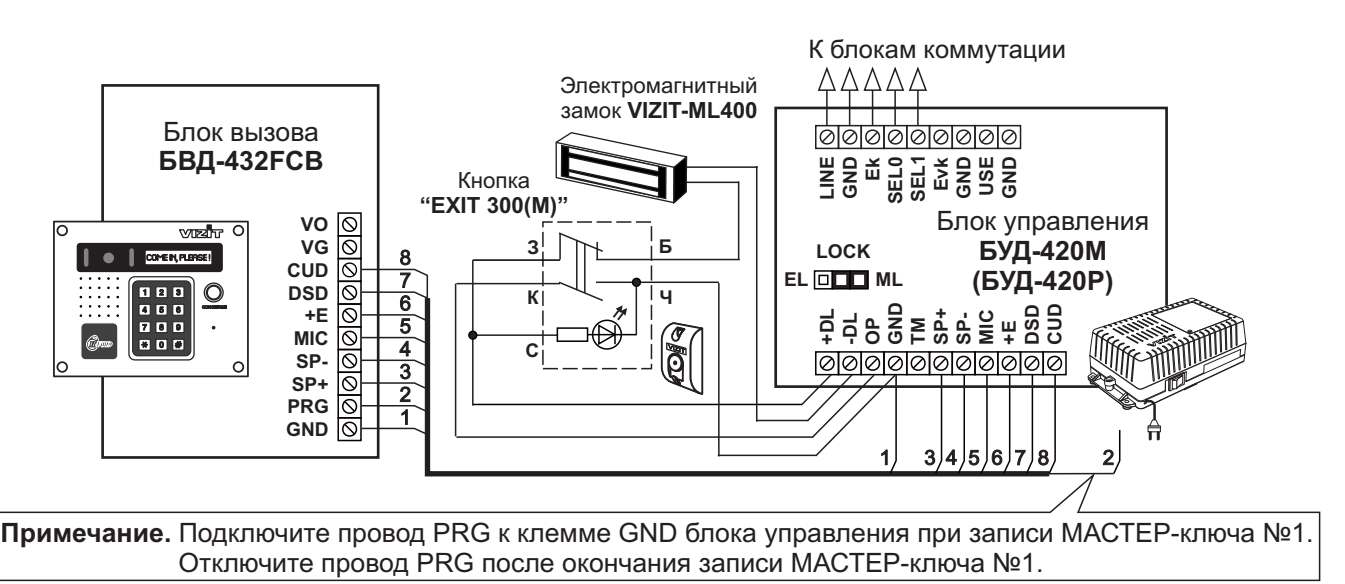

Рисунок 5 - Схема соединений блока вызова БВД-432 FCB с блоком управления БУД-420М (БУД-420Р), электромагнитным замком VIZIT-ML400 и кнопкой "EXIT 300(M)"

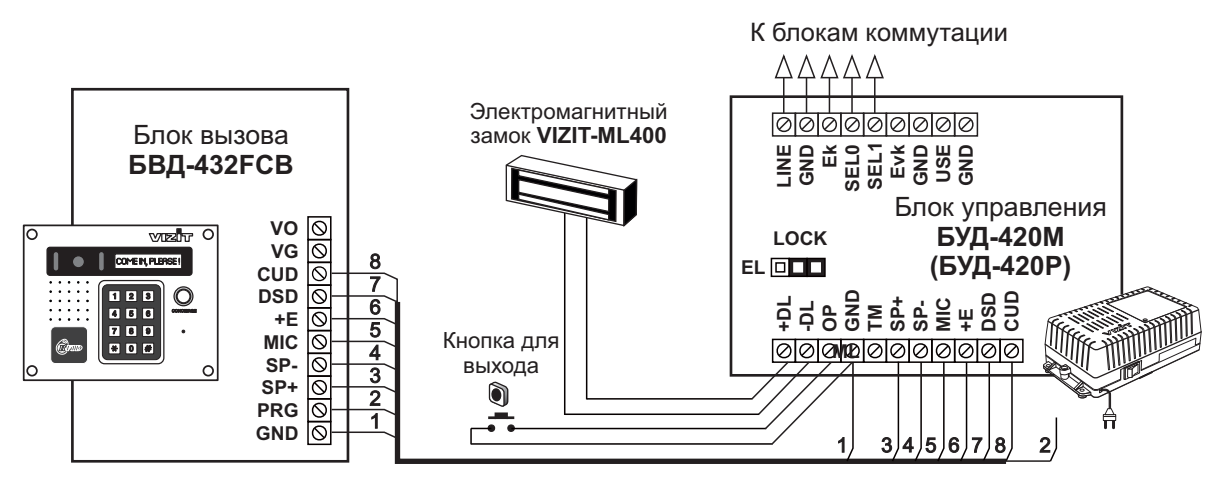

Рисунок 6 - Схема соединений блока вызова БВД-432 FCB с блоком управления **БУД-420М (БУД-420Р)**, электромагнитным замком VIZIT-ML400 и кнопкой для выхода

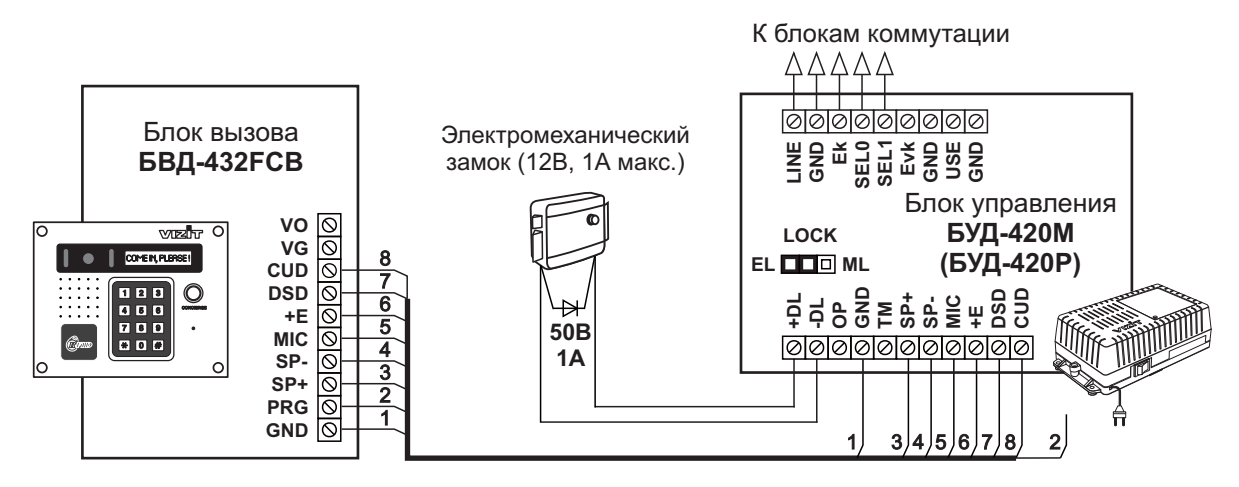

Рисунок 7 - Схема соединений блока вызова БВД-432FCB с блоком управления БУД-420М (БУД-420Р) и электромеханическим замком

## **ОСОБЕННОСТИ ФУНКЦИОНИРОВАНИЯ**

Применение ключей **VIZIT-RF3.x** и / или **VIZIT-RF4.x** (13.56 МГц) позволяет обеспечить дополнительную защиту от несанкционированного администрирования системы доступа. Для этого в блоке вызова предусмотрена установка PIN-кода, информация о котором записывается в ключи RF при выполнении процедуры привязки ключей к блоку вызова. Ключи RF, записанные в память блока управления, но не прошедшие процедуру привязки, не становятся ключами доступа.

Кроме того, привязка ключей обеспечивает возможность создания дубликатов ключей RF только обслуживающей организацией.

Вход в процедуру привязки возможен с использованием МАСТЕР-ключа или пароля обслуживающего персонала.

МАСТЕР-ключ также позволяет изменить PIN-код и пароль обслуживающего персонала, т.е. обеспечивает полное администрирование системы доступа. Рекомендуется хранить МАСТЕР-ключи у руководителя монтажной организации или у его доверенного лица.

**Примечание.** Если изменить PIN-код блока вызова и не выполнить повторную привязку ключей RF к новому PIN-коду, то ключи RF, ранее записанные в память блока управления, перестают быть ключами доступа.

### **ПОДГОТОВКА К РАБОТЕ**

Подготовка к работе подразумевает выполнение определённых установок (рекомендуется проводить в лабораторных условиях).

Если нет необходимости в дополнительной защите от несанкционированного администрирования системы доступа, то установки выполнять не нужно, PIN-код оставить 0000 0000 (заводская установка). В этом случае, ключи RF, записанные в память блока управления, становятся ключами доступа автоматически, привязка ключей RF не выполняется.

#### **Перечень установок**

#### **Запись МАСТЕР-ключей.** -

**всех** установок блока вызова. В качестве МАСТЕР-ключей могут быть использованы ключи VIZIT-RF3.x или Предусмотрена запись двух МАСТЕР-ключей, с помощью которых возможно изменение или восстановление VIZIT-RF4.x. МАСТЕР-ключи для разных блоков могут быть созданы с использованием одних и тех же ключей VIZIT-RF3.x или VIZIT-RF4.x.

Необходимо записать два МАСТЕР-ключа на случай утери одного из них.

#### Изменение PIN-кода блока вызова. -

PIN-код – это восьмиразрядный код блока вызова, к которому осуществляется привязка ключей. Может быть изменён с помощью МАСТЕР-ключа. Если PIN-код – 0000 0000 (заводская установка), то привязка ключей RF не выполняется.

Примечание. При изменении PIN-кода, ключи RF, которые были ранее привязаны к прежнему PIN-коду, перестают быть ключами доступа.

#### **Запись пароля обслуживающего персонала.** -

Пароль необходим для выполнения процедуры привязки ключей RF на объекте без использования МАСТЕРключа, либо изменения пароля обслуживающего персонала. Заводской пароль – 0000 0000.

#### **Привязка ключей RF к блоку вызова.** -

данного блока вызова. Ключ RF может быть привязан к семи **различным** PIN-кодам. В дальнейшем, при При выполнении этой процедуры в ключ RF записывается служебная информация, соответствующая PIN-коду выполнении этой процедуры, информация о привязке к последнему (седьмому) PIN-коду стирается из ключа RF и заменяется новой.

Привязка к блоку вызова должна выполняться после записи ключей RF в память блока управления. Процедура записи ключей в память блока управления описана в Инструкции по эксплуатации соответствующего блока управления и не отличается от процедуры записи ключей ТМ или ключей RF 125кГц.

### **Порядок выполнения установок**

### **1. Запись МАСТЕР-ключа №1.**

- Подключите блок вызова к блоку управления.
- Подключите провод PRG к клемме GND блока управления (см. Примечание на рисунке 5).
- Включите блок управления в сеть. На индикаторе блока вызова появляется сообщение **ПРИЛОЖИТЕ КЛЮЧ М1**.
- Приложите ключ RF к считывателю. Звучит короткий сигнал, на индикаторе поочередно отображаются сообщения ВОССТАНОВЛЕНИЕ и ВВЕДИТЕ PIN КОД: МАСТЕР-ключ №1 записан.

- Выключите питание блока управления и отключите провод PRG от клеммы GND блока управления.

Примечание. Если после прикладывания ключа RF на индикаторе остаётся сообщение ПРИЛОЖИТЕ КЛЮЧ М1, то во время записи произошла ошибка. Снова приложите ключ RF к считывателю.

# **2. Запись МАСТЕР-ключа №2.**

- Включите блок управления в сеть (проводники PRG и GND должны быть разъединены). На индикаторе сообщение **НАБЕРИТЕ НОМЕР:\_.**
- Приложите МАСТЕР-ключ №1 к считывателю. На индикаторе сообщение **МАСТЕР-КЛЮЧ N1**.
- Нажмите кнопку 7 блока вызова. Звучит короткий сигнал, на индикаторе сообщение **ПРИЛОЖИТЕ КЛЮЧМ2**.
- Приложите ключ RF к считывателю. Звучит короткий сигнал. Блок вызова переходит в дежурный режим.
- **МАСТЕР-ключ №2** записан. На индикаторе сообщение НАБЕРИТЕ HOMEP:\_.

# **Примечания** .

. Если после прикладывания ключа RF на индикаторе остаётся сообщение **ПРИЛОЖИТЕ КЛЮЧМ2**, то во время записи произошла ошибка. Снова приложите ключ RF к считывателю.

- <sup>і</sup> Если кнопка **7** не было нажата в течение 10 секунд после прикладывания МАСТЕР-ключа №1 к считывателю, то блок вызова автоматически возвращается в дежурный режим. Снова приложите МАСТЕР-ключ №1 к считывателю.

## 3. Изменение PIN-кода.

- Приложите МАСТЕР-ключ №1 или №2 к считывателю. На индикаторе сообщение МАСТЕР-КЛЮЧ N1 или , соответствующее номеру приложенного МАСТЕР-ключа. **МАСТЕР-КЛЮЧ N2**
- Нажмите кнопку 2 блока вызова. Звучит короткий сигнал, на индикаторе сообщение СТАРЫЙ PIN:\_.
- Наберите на клавиатуре восемь цифр старого PIN-кода (заводская установка 0000 0000). Если PIN-код набран правильно, звучит длинный сигнал, на индикаторе сообщение НОВЫЙ PIN:\_.

- Наберите восемь цифр нового PIN –кода. По окончании ввода звучит длинный сигнал. PIN-код изменен. Блок вызова находится в дежурном режиме, на индикаторе сообщение - НАБЕРИТЕ HOMEP:\_.

## **4. Изменение пароля обслуживающего персонала с использованием МАСТЕР-ключа.**

- Приложите МАСТЕР-ключ №1 или №2 к считывателю. На индикаторе сообщение **МАСТЕР-КЛЮЧ N1** или **МАСТЕР-КЛЮЧ N2**, соответствующее номеру приложенного МАСТЕР-ключа.
- Нажмите кнопку 3 блока вызова. Звучит короткий сигнал, на индикаторе сообщение СТАРЫЙ СЕРВИС:\_.
- Наберите на клавиатуре восемь цифр старого пароля (заводская установка 0000 0000). На индикаторе сообщение - **НОВЫЙ СЕРВИС:\_**.

- Наберите восемь цифр нового пароля. По окончании ввода звучит длинный сигнал. Пароль изменен.

Блок вызова находится в дежурном режиме, на индикаторе сообщение - НАБЕРИТЕ HOMEP:\_.

**Примечание** . Пароль также может быть изменён без использования МАСТЕР-ключа (см. п.11).

## **5. Привязка ключей доступа к PIN-коду блока вызова с использованием МАСТЕР-ключа.**

- Приложите МАСТЕР-ключ №1 или №2 к считывателю. На индикаторе сообщение МАСТЕР-КЛЮЧ N1 или МАСТЕР-КЛЮЧ N2, соответствующее номеру приложенного МАСТЕР-ключа.
- Нажмите кнопку 1 блока вызова. Звучит короткий сигнал, на индикаторе сообщение **ПРИВЯЗКА КЛЮЧА**. Блок вызова готов к привязке ключей.
- Приложите ключ RF к считывателю. Звучит короткий сигнал, на индикаторе сообщение **КЛЮЧ ПРИВЯЗАН**. Если ключ RF был привязан ранее, то на индикаторе сообщение ПРИВЯЗАН РАНЕЕ.

- Через 1 секунду на индикаторе сообщение **ПРИВЯЗКА КЛЮЧА**. Приложите к считывателю следующий ключ RF и т.д.

Блок вызова находится в дежурном режиме, на индикаторе сообщение - НАБЕРИТЕ НОМЕР:\_.  $\ast$ 

**Примечание** . Привязка также может быть выполнена без использования МАСТЕР-ключа (см. п.10).

В процессе эксплуатации может возникнуть необходимость в следующих действиях:

- стирание МАСТЕР-ключа №1;
- стирание МАСТЕР-ключа №2;
- вывода пароля обслуживающего персонала на индикатор блока вызова;
- вывода PIN-кода на индикатор;
- привязка ключей RF с использованием пароля обслуживающего персонала;
- изменение пароля обслуживающего персонала без использования МАСТЕР-ключа.

Перечисленные действия выполняются, как указано ниже.

## **6. Стирание МАСТЕР-ключа №1.**

- Приложите МАСТЕР-ключ №1 или №2 к считывателю. На индикаторе сообщение **МАСТЕР-КЛЮЧ N1** или МАСТЕР-КЛЮЧ N2, соответствующее номеру приложенного МАСТЕР-ключа.
- Нажмите кнопку 4 блока вызова. Звучит короткий сигнал, на индикаторе сообщение СТЕРЕТЬ КЛЮЧ М1?. Для подтверждения нажмите кнопку (#). МАСТЕР-ключ №1 удалён.

...<br>Блок вызова находится в дежурном режиме, на индикаторе сообщение - НАБЕРИТЕ HOMEP:\_.

## **7. Стирание МАСТЕР-ключа №2.**

- Приложите МАСТЕР-ключ №1 или №2 к считывателю. На индикаторе сообщение **МАСТЕР-КЛЮЧ N1** или **МАСТЕР-КЛЮЧ N2**, соответствующее номеру приложенного МАСТЕР-ключа.
- Нажмите кнопку 6 блока вызова. Звучит короткий сигнал, на индикаторе сообщение СТЕРЕТЬ КЛЮЧ М2?. Для подтверждения нажмите кнопку 〔#〕. МАСТЕР-ключ №2 удалён. .<br>Блок вызова находится в дежурном режиме, на индикаторе сообщение - НАБЕРИТЕ HOMEP:\_.

## **8. Вывод пароля обслуживающего персонала на индикатор блока вызова.**

- Приложите МАСТЕР-ключ №1 или №2 к считывателю. На индикаторе сообщение **МАСТЕР-КЛЮЧ N1** или **МАСТЕР-КЛЮЧ N2**, соответствующее номеру приложенного МАСТЕР-ключа.

- Нажмите кнопку 8 блока вызова. Звучит короткий сигнал, на индикаторе сообщение - СЕРВИС: XXXXXXXX, где "ХХХХХХХХ" текущий сервис пароль.

**-** Через 10 секунд на индикаторе сообщение - **НАБЕРИТЕ НОМЕР:\_** .

Блок вызова находится в дежурном режиме.

## 9. Вывод PIN-кода на индикатор блока вызова.

- Приложите МАСТЕР-ключ №1 или №2 к считывателю. На индикаторе сообщение **МАСТЕР-КЛЮЧ N1** или **МАСТЕР-КЛЮЧ N2**, соответствующее номеру приложенного МАСТЕР-ключа.
- "XXXXXXX" текущий PIN код. - Нажмите кнопку 9 блока вызова. Звучит короткий сигнал, на индикаторе сообщение - PIN: XXXXXXXX, где
- **-** Через 10 секунд на индикаторе сообщение **НАБЕРИТЕ НОМЕР:\_** . Блок вызова находится в дежурном режиме.

## **1 . Привязка ключей RF с использованием пароля обслуживающего персонала. 0**

**- Нажмите одновременно кнопки 7 и**  $(*)$ **.** 

- Отпустите сначала кнопку (\*), а затем 7. На индикаторе сообщение СЕРВИС ПАРОЛЬ:\_.
- В течение 3 секунд необходимо начать ввод пароля. Пауза между вводом цифр также должна составлять не более 3 секунд. Если пароль введен верно, то звучит длинный звуковой сигнал, на индикаторе поочередно отображаются сообщения-подсказки 1-ПРИВЯЗКА КЛЮЧА и 2-СМЕНА СЕРВИС.

- В течение 10 секунд нажмите кнопку 1. Звучит короткий сигнал, на индикаторе сообщение **ПРИВЯЗКА КЛЮЧА**. Блок вызова готов к привязке ключей.

- Приложите ключ RF к считывателю. Звучит короткий сигнал, на индикаторе сообщение **КЛЮЧ ПРИВЯЗАН**. Если ключ RF был привязан ранее, то на индикаторе сообщение ПРИВЯЗАН РАНЕЕ.

- Через 1 секунду на индикаторе сообщение **ПРИВЯЗКА КЛЮЧА**. Приложите к считывателю следующий ключ RF и т.д.

- Для выхода из режима привязки нажмите кнопку  $(\ast)$ . Блок вызова находится в дежурном режиме, на индикаторе сообщение - НАБЕРИТЕ НОМЕР:\_.

## **. Изменение пароля обслуживающего персонала без использования МАСТЕР-ключа. 11**

- **Нажмите одновременно кнопки 7 и (\*).**
- Отпустите сначала кнопку (\*), а затем 7. На индикаторе сообщение СЕРВИС ПАРОЛЬ:\_.
- В течение 3 секунд необходимо начать ввод пароля. Пауза между вводом цифр также должна составлять не более 3 секунд. Если пароль введен верно, то звучит длинный звуковой сигнал, на индикаторе поочередно отображаются сообщения-подсказки 1-ПРИВЯЗКА КЛЮЧА и 2-СМЕНА СЕРВИС.
- В течение 10 секунд нажмите кнопку 2. Звучит короткий сигнал, на индикаторе сообщение НОВЫЙ СЕРВИС:\_.
- Наберите восемь цифр нового пароля. По окончании ввода звучит длинный сигнал. Пароль изменен. Блок вызова находится в дежурном режиме, на индикаторе сообщение - НАБЕРИТЕ HOMEP:\_.

Для восстановления доступа к установкам блока вызова в случае утери обоих МАСТЕР-ключей необходимо выполнить следующие действия:

- 1. Обратиться к изготовителю, представив документы подтверждающие приобретение данного блока.
- 2. Сообщить изготовителю PIN-код блока вызова.
- 3. Изготовитель сообщит PUK-код для стирания обоих МАСТЕР-ключей и пароля обслуживающего персонала. PIN-код блока вызова останется без изменений.

Для ввода PUK-кода выполните следующие действия:

- Выключите блок управления.
- **Подключите провод PRG к клемме GND блока управления (см. Примечание на рисунке 5).**
- Включите блок управления в сеть. На индикаторе блока вызова появляется сообщения **ВОССТАНОВЛЕНИЕ** и ВВЕДИТЕ РІН КОД:
- Наберите восемь цифр PIN-кода. Звучит длинный звуковой сигнал и на индикаторе сообщение ВВЕДИТЕ . **КОД: PUK**
- Наберите восемь цифр РUК-кода. Звучит длинный звуковой сигнал, на индикаторе **ПРИЛОЖИТЕ КЛЮЧ М1**.
- Запишите МАСТЕР-ключи и пароль обслуживающего персонала, как описано выше.
- Выключите блок управления и отключите провод PRG от клеммы GND блока управления.

## **ОБНОВЛЕНИЕ ПРОГРАММНОГО ОБЕСПЕЧЕНИЯ БЛОКА ВЫЗОВА**

В блоке вызова предусмотрена возможность обновления программного обеспечения (ПО) на объекте.

Для этого используется блок сопряжения **CU-14**, подключённый к блоку вызова и компьютеру, а также программа **VIZIT Firmware Update VIZIT Firmware Update** . Программа приведена в разделе ПРОДУКЦИЯ (на странице описания блока сопряжения CU-14) следующих интернет-ресурсов VIZIT:

www.domofon.ru, www.domofon-vizit.ru, www.domofon-vizit.kiev.ua, www.vizit-group.com/ru/ .

**Внимание.** При обновлении ПО записанные в блок вызова МАСТЕР-ключи, PIN-код и пароль обслуживающего персонала не изменяются.

## **Для обновления ПО выполните в строгой последовательности действия, указанные ниже.**

- 1. Выключите блок управления.<br>2. Отсоедините проводники CUI
- 2. Отсоедините проводники CUD, DSD от соответствующих клемм блока управления. Провод CUD соедините с клеммой TX блока сопряжения, провод DSD соедините с клеммой RX блока сопряжения. Соедините клеммы GND блока управления и блока сопряжения.
- 3. Соедините провод PRG с клеммой GND блока управления.
- 4. Включите питание блока управления.
- Примерно через 20 секунд на индикаторе появится сообщение: Firmware Update.
- 5. Подключите блок сопряжения к компьютеру кабелем USB.
- 6. Запустите программу VIZIT Firmware Update.
- 7. Выполните обновление ПО блока вызова, следуя инструкции к программе VIZIT Firmware Update.
- 8. Выключите питание блока управления.<br>9. Стооелините провода и кабель USB от
- 9. Отсоедините провода и кабель USB от блока сопряжения, соедините проводники CUD, DSD с соответствующими клеммами блока управления и отсоедините провод PRG от клеммы GND блока управления.

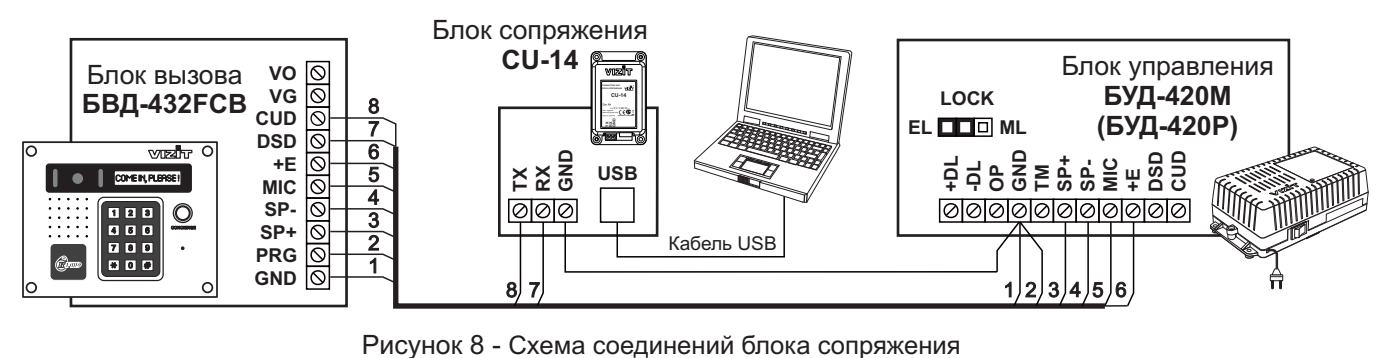

ПОРЯДОК РАБОТЫ приведен в Инструкции по эксплуатации блока управления.

## **ТЕХНИЧЕСКИЕ ПАРАМЕТРЫ**

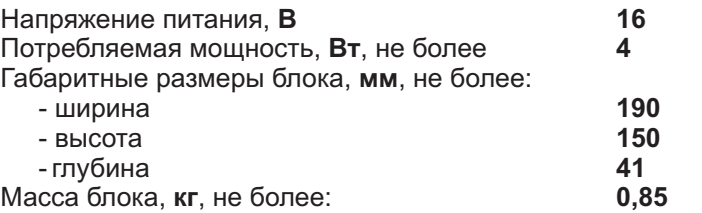

Параметры телекамеры, установленной в блоке, приведены в таблице ниже.

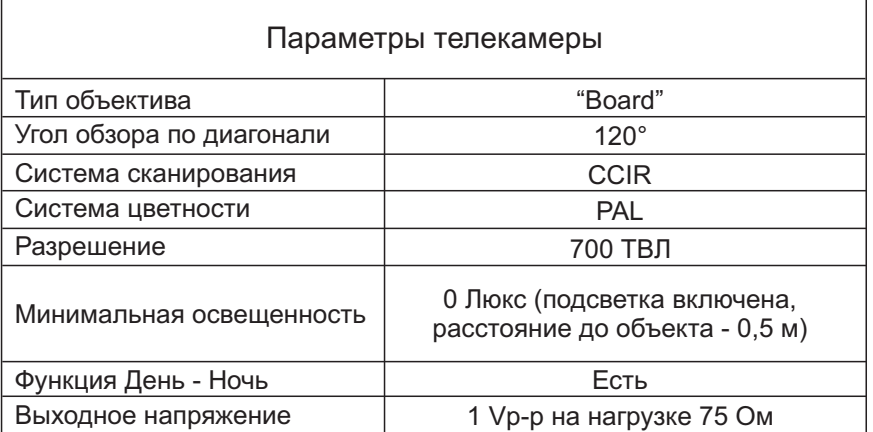

Условия эксплуатации:

Температура воздуха - от до **минус 30 плюс 45 °C** Относительная влажность - до 98% при температуре 25°С.